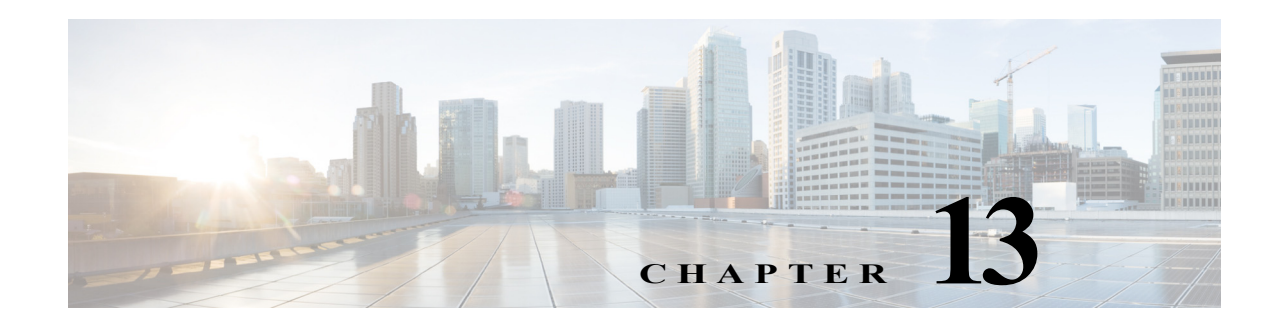

# **K Commands**

The commands in this chapter apply to the Cisco MDS 9000 Family of multilayer directors and fabric switches. All commands are shown here in alphabetical order regardless of command mode. See "About the CLI Command Modes" section on page 1-3 to determine the appropriate mode for each command.

# **keepalive**

To configure the message keepalive interval for the IKE protocol, use the **keepalive** command in IKE configuration submode. To revert to the default, use the **no** form of the command.

**keepalive** *seconds*

**no keepalive** *seconds*

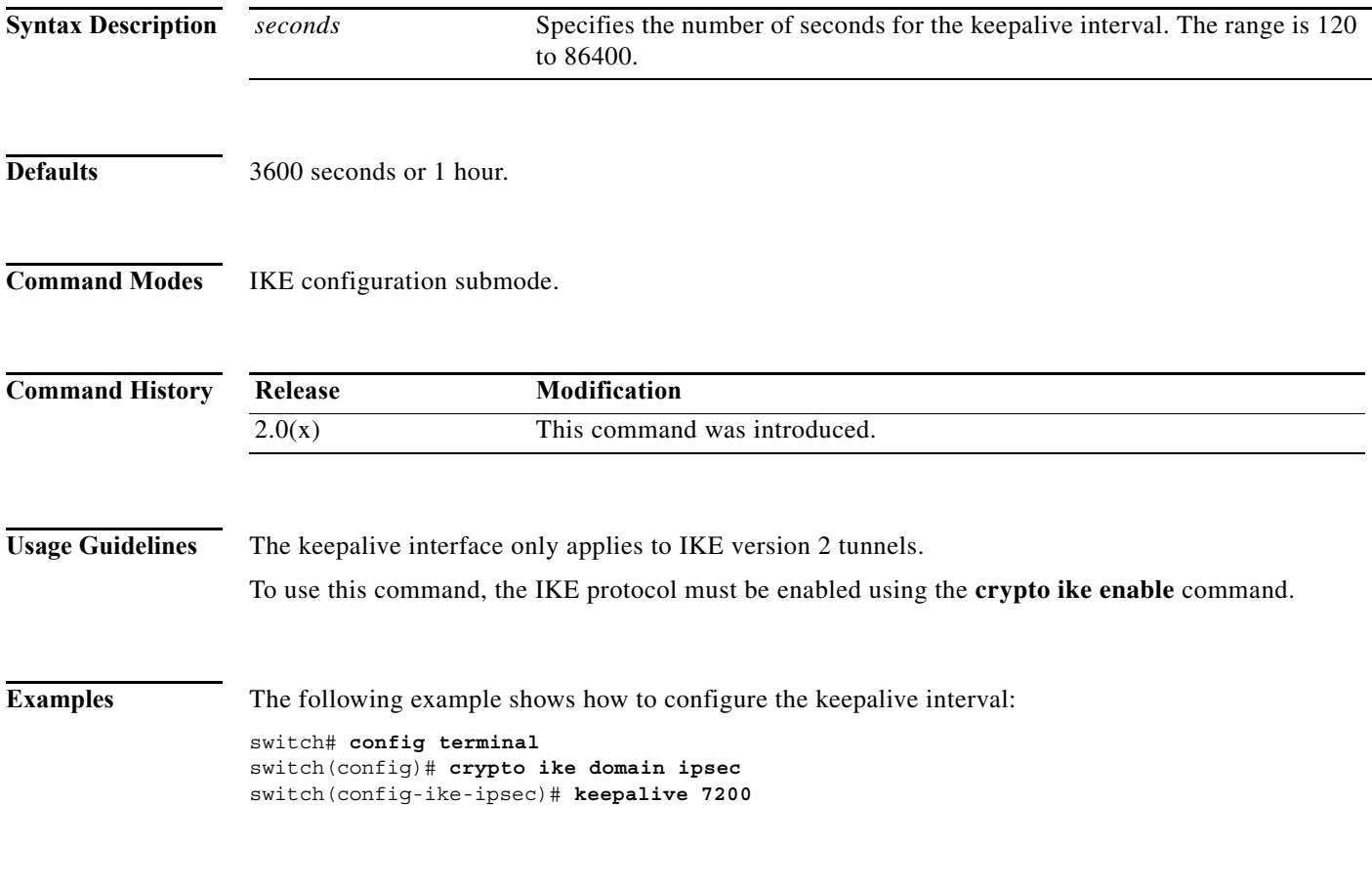

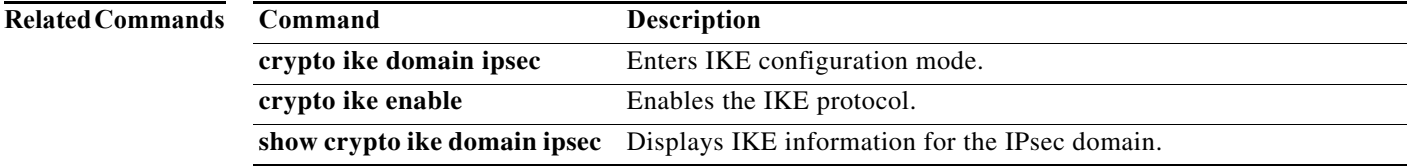

**The Contract of the Contract of the Contract of the Contract of the Contract of the Contract of the Contract of the Contract of the Contract of the Contract of the Contract of the Contract of the Contract of the Contract** 

## **kernel core**

Use the **kernel core** command to generate a core dump for each module. Use the **no** form of this command to negate the command or revert to its factory

**kernel core** {**limit** *number* **| module** *slot* {**force** | **level** {**all** | **header** | **kernel** | **ram** | **used-ram**} | **target** *ipaddress*}

**no kernel core** {**limit** *number* **| module** *slot* {**force** | **level** {**all** | **header** | **kernel** | **ram** | **used-ram**} | **target** *ipaddress*}

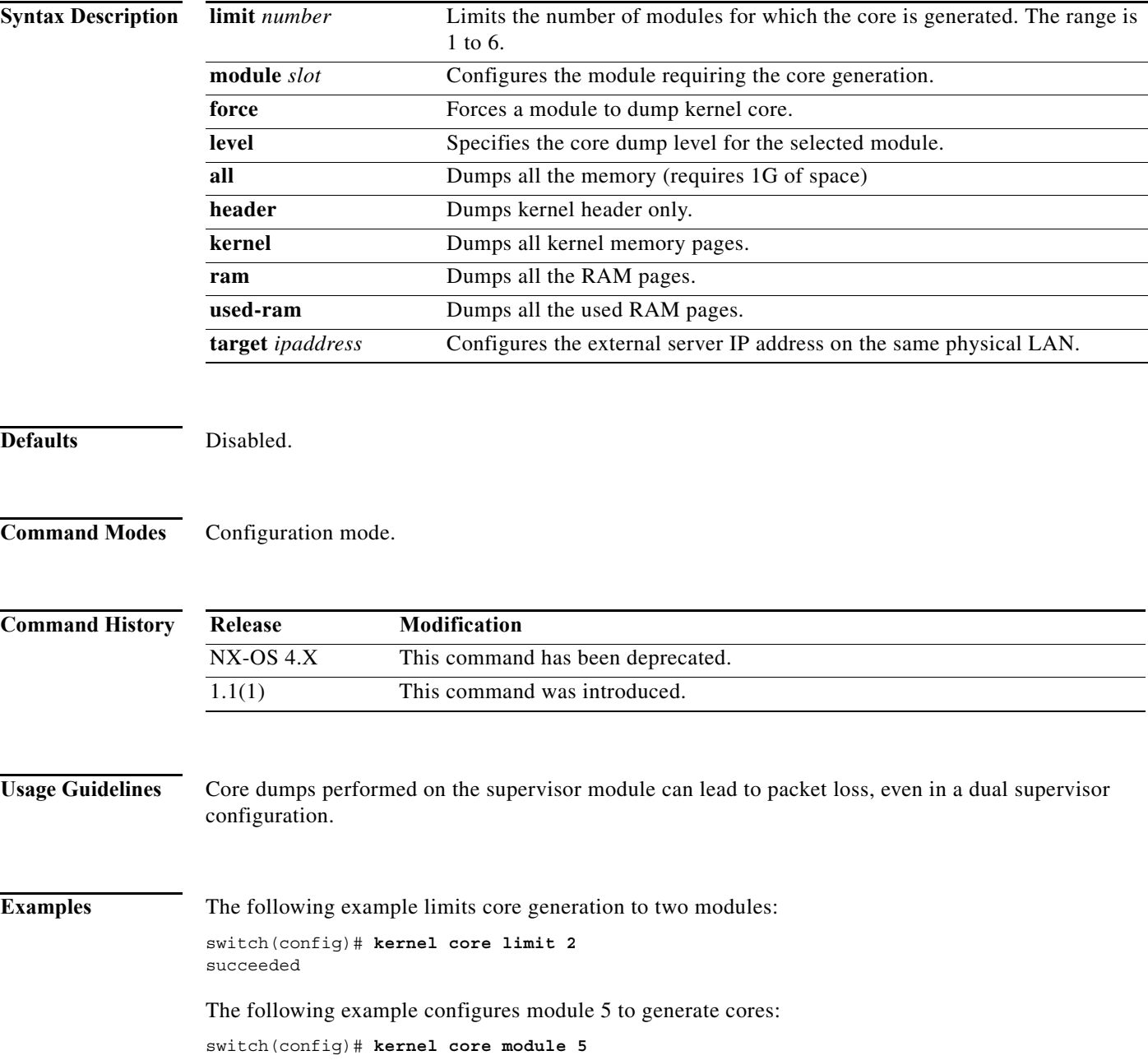

#### succeeded

The following example configures module 5 to generate only header-level cores:

switch(config)# **kernel core module 5 level header** succeeded

The following example configures the external server:

switch(config)# **kernel core target 10.50.5.5** succeeded

### **Related Commands**

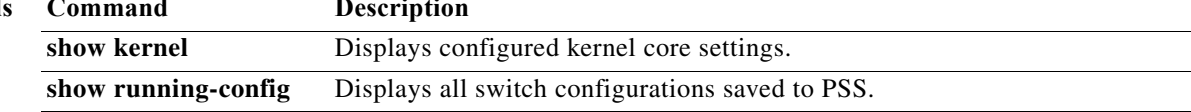

٠

# **key (sa configuration submode)**

To configure the key for the current Security Association[SA], use the **key** command. To delete the key from the current SA, use the **no** form of the command.

**key** *key*

**no key** *key* 

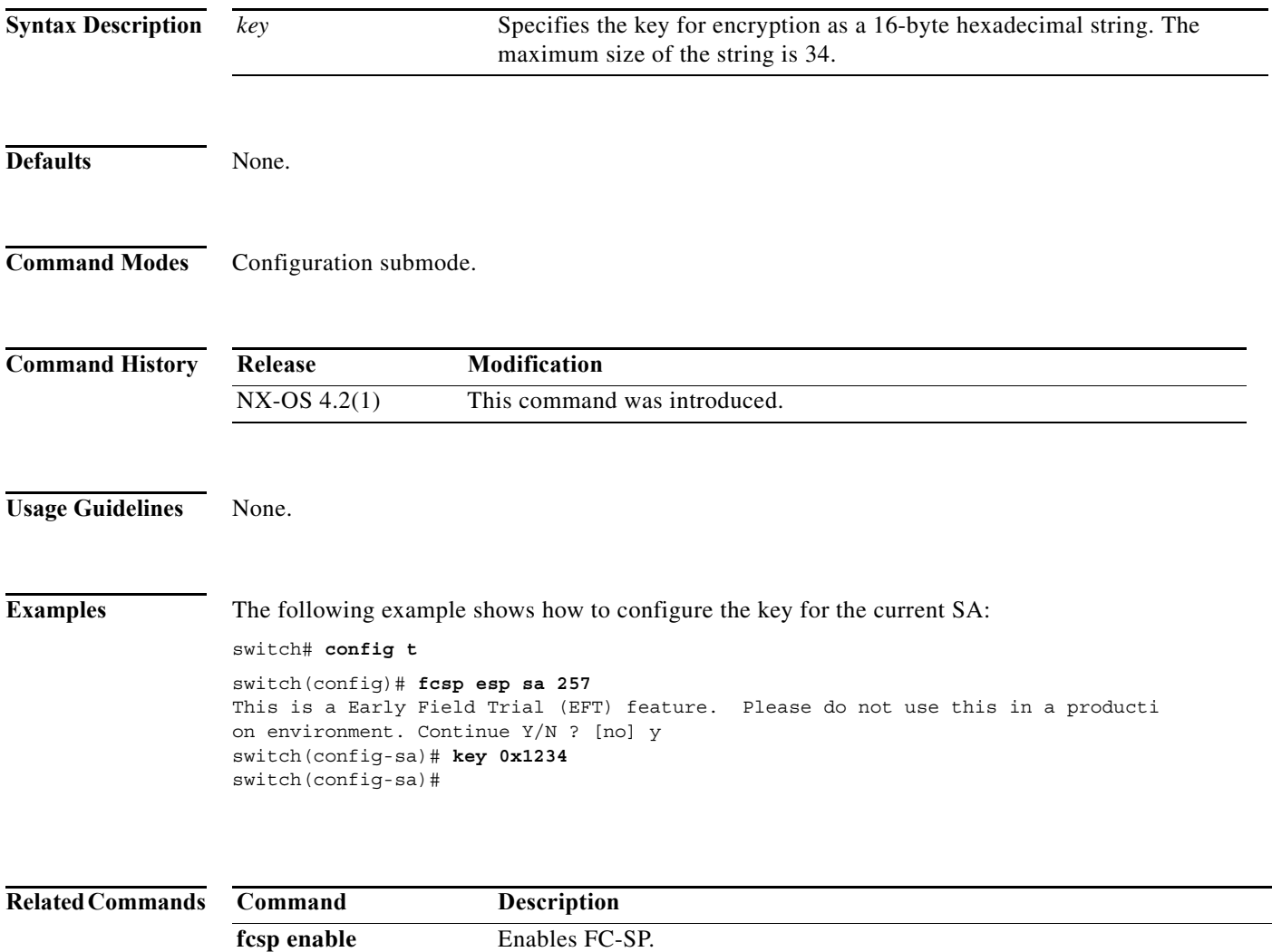

**show fcsp interface** Displays FC-SP-related information for a specific interface.

#### **key**

## **key**

To configure the preshared key for the IKE protocol, use the **key** command in IKE configuration submode. To revert to the default, use the **no** form of the command.

**key** *key-id* {**address** *ip-address |* **hostname** *name*}

**no key** *key-id* { **address** *ip-address |* **hostname** *name*}

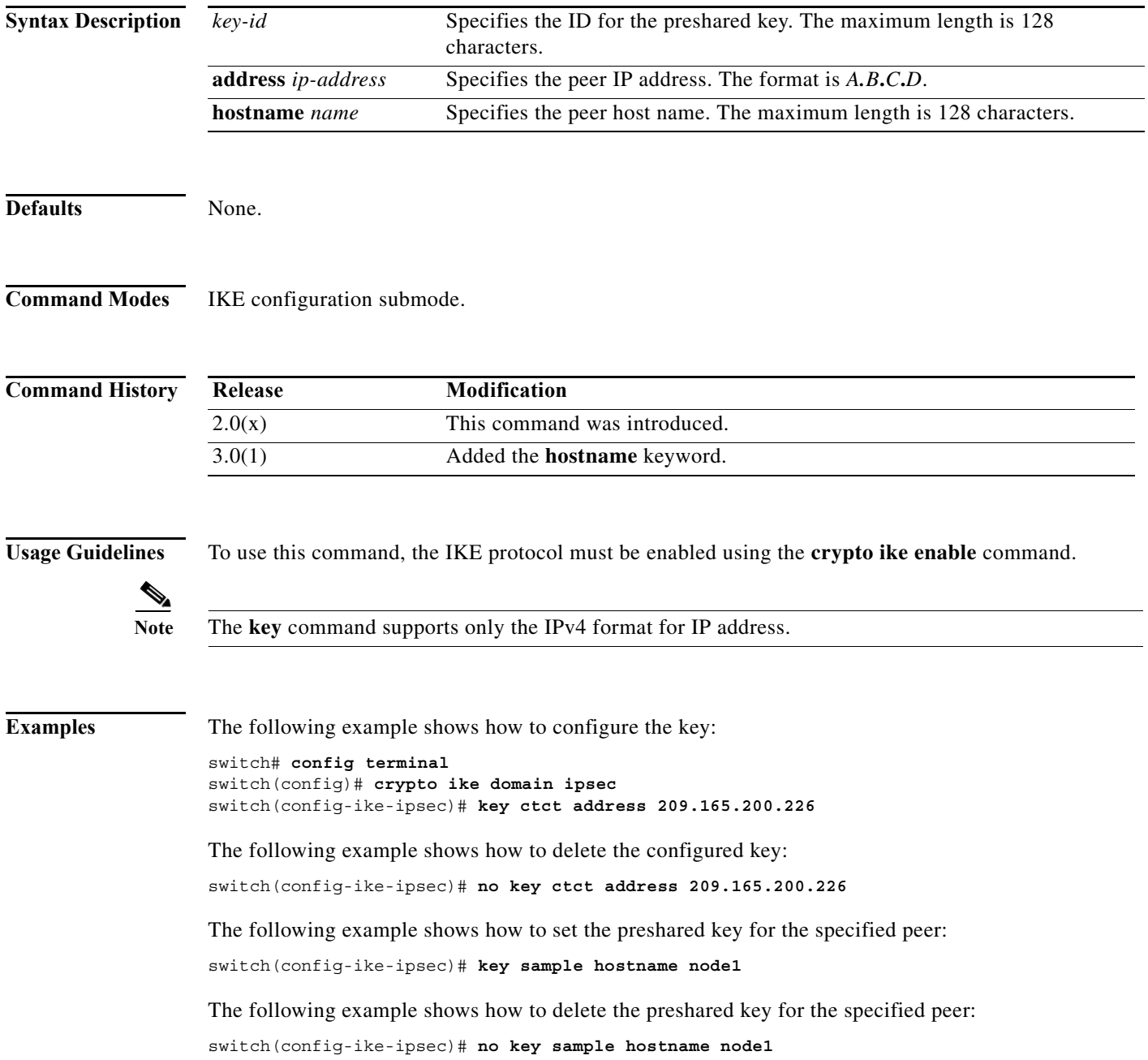

a l

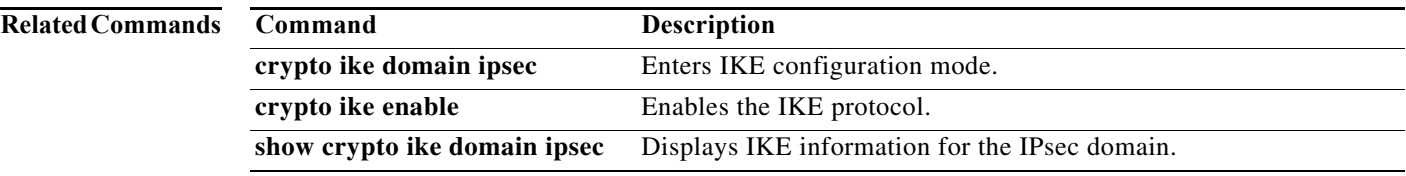

### **key-ontape**

To configure keys on the tape mode and store the encrypted security keys on the backup tapes, use the **key-ontape** command. To disable this feature, use the **no** form of the command.

**key-ontape**

**no key-ontape**

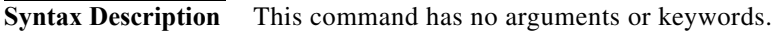

**Defaults** Disabled.

**Command Modes** Cisco SME cluster configuration submode.

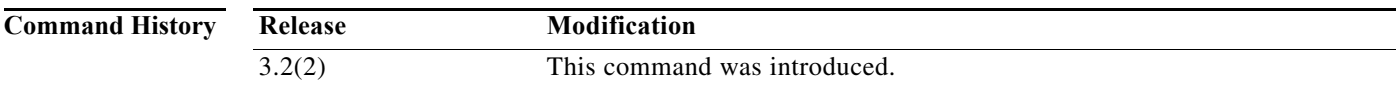

**Usage Guidelines** This command allows the encrypted security keys to be stored on the backup tapes.

```
⇘
```
**Note** This feature is supported only for unique keys.

Before using this command, automatic volume grouping should be disabled by using the **auto-volgrp**  command.

**Examples** The following example enables the key-ontape feature:

```
switch# config terminal
switch(config)# sme cluster clustername1
switch(config-sme-cl)# key-ontape
```
The following example disables the key-ontape feature:

```
switch# config terminal
switch(config)# sme cluster clustername1
switch(config-sme0-cl)# no key-ontape
```
#### **Related Commands**

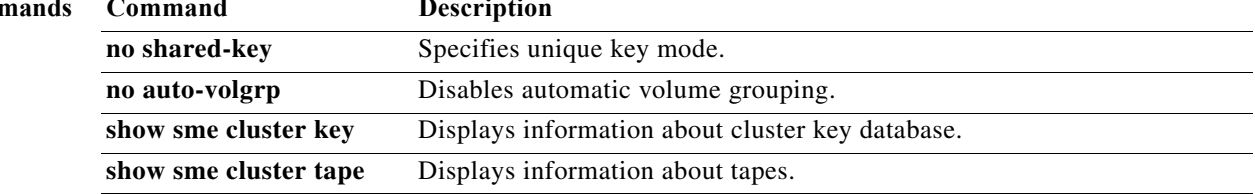

H